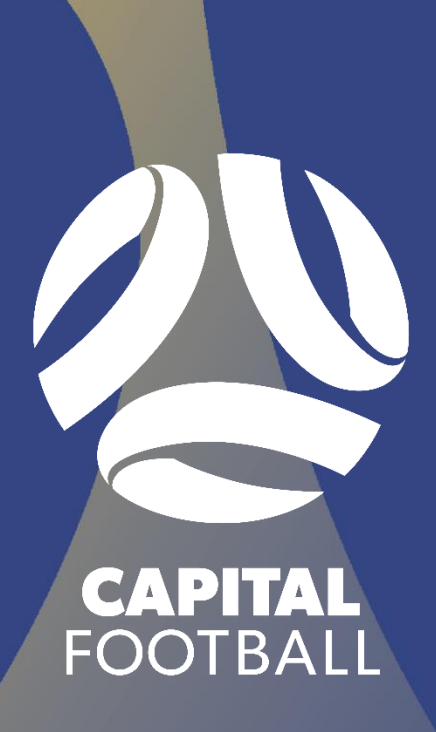

# GUIDE TO CREATING TEAMS ON DRIBL SENIOR AND JUNIOR LEAGUES 2024

# **CONTENTS**

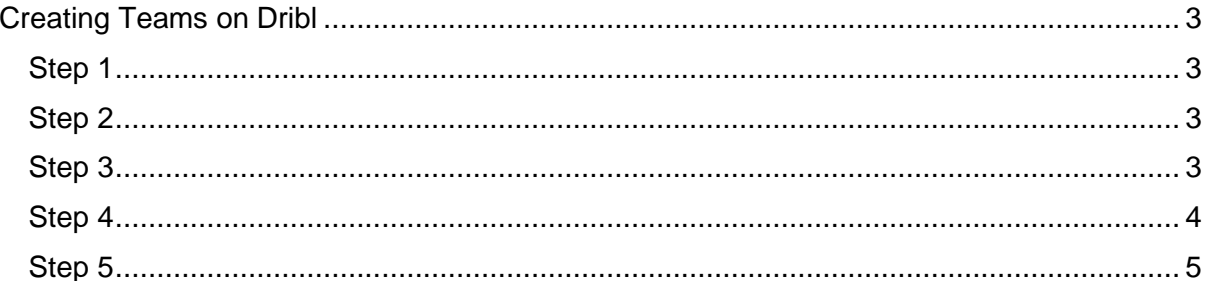

# <span id="page-2-0"></span>CREATING TEAMS ON DRIBL

## <span id="page-2-1"></span>STEP 1

After Logging into Dribl, Click on the "Teams" tab.

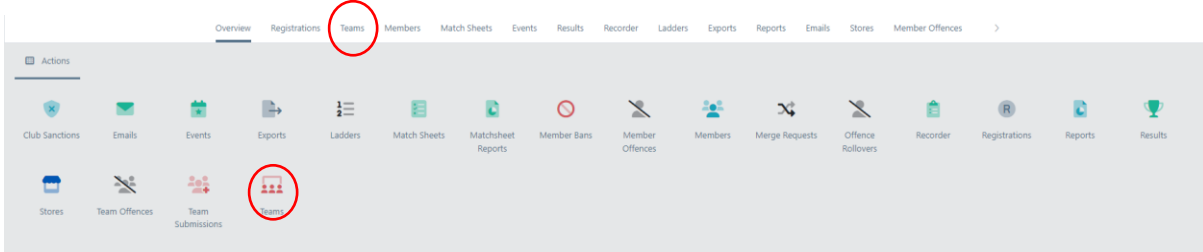

#### <span id="page-2-2"></span>STEP 2

Along the top bar, click on the plus sign (if you hover over it, it should say "Create"). A side tab should open with a few prompts.

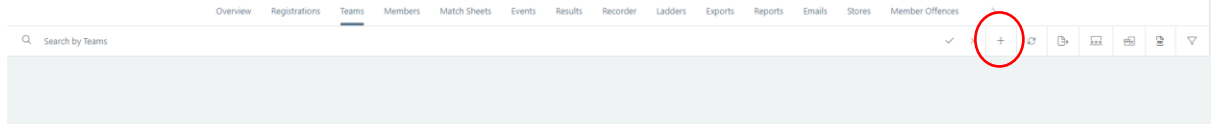

## <span id="page-2-3"></span>STEP 3

Ensure that the association is "Capital Football" and the Club is your club's name. You may then go along the side tab, entering each prompt with your teams' details. Under the section named "Group", you will put in your team's name or a team number to identify each team you create.

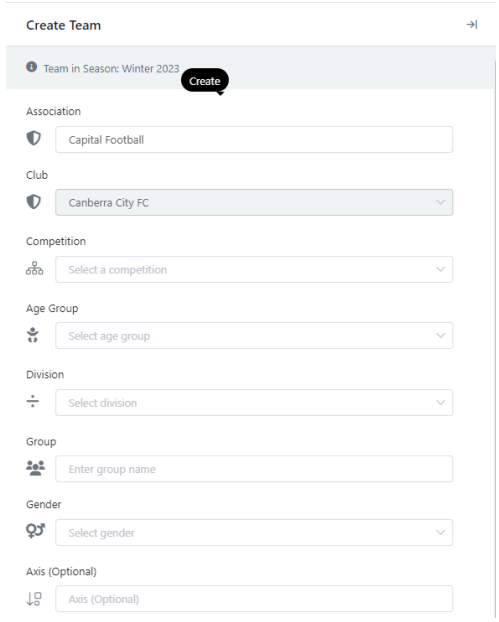

Please Note: Entering a team's division is only the preferred division for the team. This may change pending any necessary team movement from CF.

## <span id="page-3-0"></span>STEP 4

Under the section that asks for 'Minimum' and 'Maximum' Players, enter the correct team numbers corresponding to the competition your team is going to be in. See below:

- ▶ Senior Leagues Minimum Players: 7
- ▶ Senior Leagues Maximum Players: 25
- **Junior Leagues (U14/15/16/18) Minimum Players: 7**
- **Junior Leagues (U14/15/16/18) Maximum Players: 18**
- **Junior League U12 Minimum Players: 7**
- **Junior League U12 Maximum Players: 14**
- **Junior League U13 Minimum Players: 7**
- **Junior League U13 Maximum Players: 13**
- MiniRoos Minimum Players: 7
- MiniRoos Maximum Players: 15

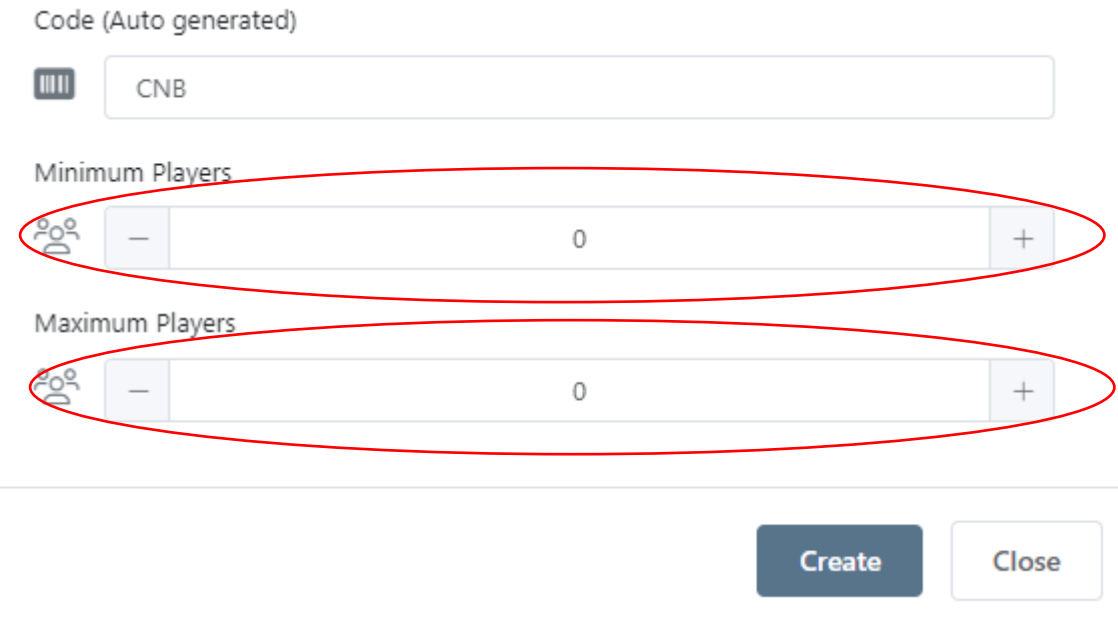

#### <span id="page-4-0"></span>STEP 5

After entering all prompts, click 'Create' at the bottom of the tab. Doing this will put the team into your club's system.

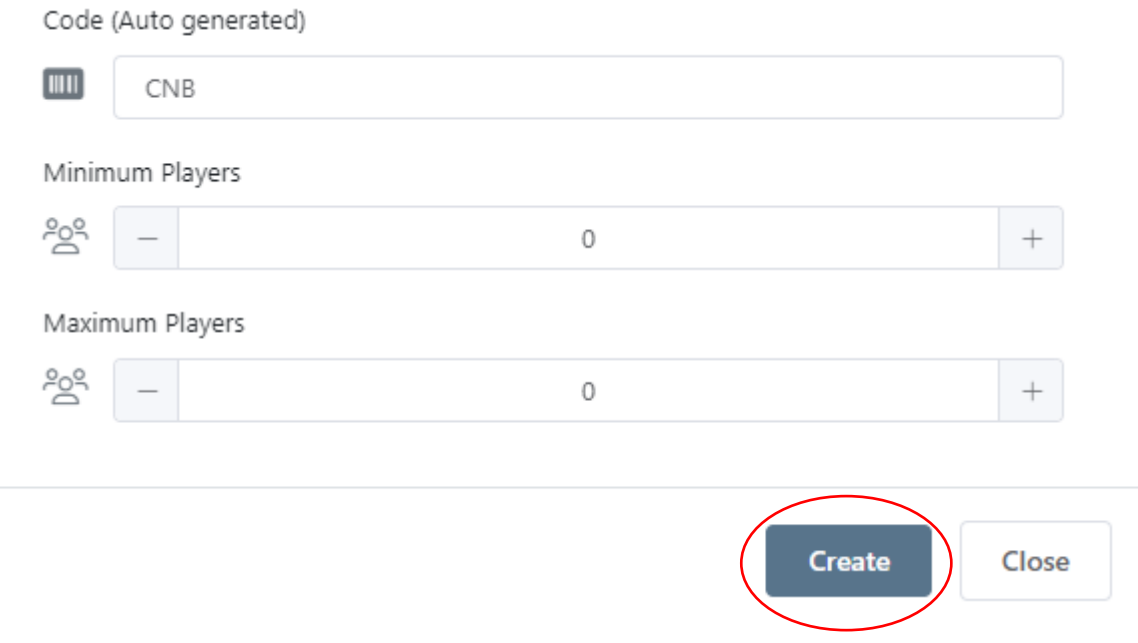

If there are any issues that arise when creating a team, please contact the Competitions staff:

#### **Akshay Shah:**

Email: [akshay.shah@capitalfootball.com.au](mailto:akshay.shah@capitalfootball.com.au)

Phone Number- 02 6189 2208

#### **James White:**

Email: [james.white@capitalfootball.com.au](mailto:james.white@capitalfootball.com.au)

Phone Number- 02 6189 2212

#### **Nic Martiniello:**

Email: [nicholas.martiniello@capitalfootball.com.au](mailto:nicholas.martiniello@capitalfootball.com.au)

Phone Number- 02 6189 2214